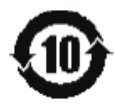

## Perlindungan Alam Sekitar Penggunaan Tempoh

Logo yang dilabelkan pada produk menunjukkan bahawa Tempoh Penggunaan Perlindungan Alam Sekitar adalah 10 tahun. Tempoh Penggunaan Perlindungan Alam Sekitar produk maklumat elektrik merujuk kepada tempoh masa di mana bahan-bahan atau unsur-unsur toksik dan berbahaya yang terkandung dalam produk tersebut tidak akan bocor atau tiba-tiba rosak, dan pengguna produk tersebut tidak akan menyebabkan apa-apa pencemaran alam sekitar yang serius atau kerosakan serius kepada manusia dan harta benda.

Tempoh Penggunaan Perlindungan Alam Sekitar, sila gunakan produk ini mengikut arahan yang diberikan dalam panduan pengguna ini. Tempoh Penggunaan Perlindungan Alam Sekitar tidak meliputi bahagian guna habis: bateri.

## Penerangan cadangan Peraturan-Peraturan Pentadbiran Kitar semula untuk Sisa Produk Elektrik dan **Elektronik**

Dalam usaha untuk menjaga dan melindungi bumi dengan cara yang lebih baik, sila patuhi undang-undang negara dan yang terpakai berhubungan dengan pengurusan kitar semula sisa produk elektrik dan elektronik apabila pengguna tidak lagi perlu menggunakan produk ini, atau apabila ia telah mencapai akhir hayat produknya.

## Kandungan

 $\overline{a}$ 

 $\overline{\phantom{a}}$ 

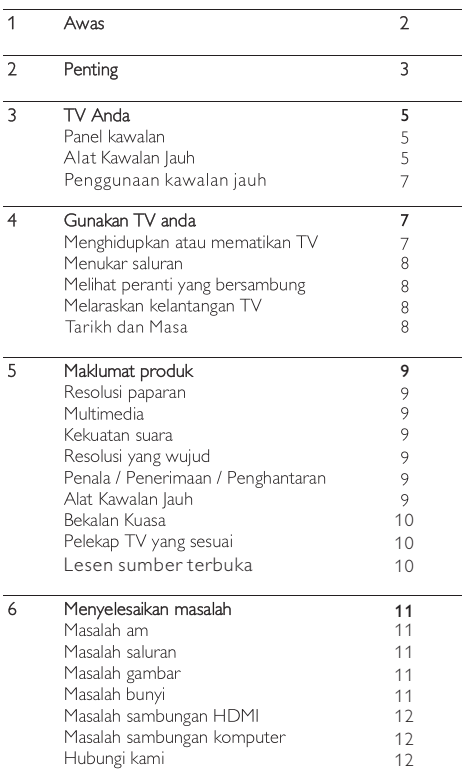

I

## Awas

2016 © TP Vision Europe B.V. Semua hak cipta terpelihara. Spesifikasi adalah tertakluk kepada perubahan tanpa notis. Tanda perdagangan adalah kepunyaan Koninklijke Philips N.V atau pemilik-pemiliknya. TP Vision Europe BV, berhak untuk menukar produk pada bila-bila tanpa diwajibkan untuk menyesuaikan bekalan awal sewajarnya. Bahan di dalam panduan ini dipercayai mencukupi untuk kegunaan yang dicadangkan bagi sistem. Jika produk, atau modul prosedur atau individu, digunakan untuk tujuan selain daripada yang dinyatakan di dalam ini, pengesahan kesahihan dan kesesuaian mereka perlu diperoleh. TP Vision Europe B.V. mewajarkan jika bahan itu sendiri tidak melanggar mana-mana paten Amerika Syarikat. Tiada jaminan lagi dinyatakan atau tersirat. TP Vision Europe B.V. tidak boleh dipertanggungjawabkan sama ada untuk sebarang kesilapan dalam kandungan dokumen ini atau apa-apa masalah akibat kandungan dalam dokumen ini. Kesilapan yang dilaporkan kepada Philips akan diberi perhatian dan disiarkan di laman web sokongan Philips secepat mungkin.

## Terma Waranti

- · Risiko kecederaan, kerosakan kepada TV atau tidak sah jaminan! Jangan cuba untuk membaiki TV ini sendiri.
- · Gunakan TV dan aksesori hanya seperti yang sepatutnya oleh pengeluar.
- · Tanda hati yang dicetak di belakang TV menunjukkan risiko kejutan elektrik. Jangan sekali-kali mengeluarkan penutup TV. Sentiasa hubungi Sokongan Pelanggan Philips untuk perkhidmatan atau pembaikan.

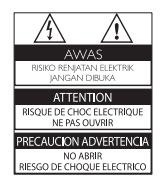

Apa-apa pengendalian yang dilarang secara nyata dalam panduan ini, atau mana-mana pelarasan dan prosedur pemasangan yang tidak disyorkan atau dibenarkan dalam panduan ini hendaklah membatalkan waranti ini. Ciri-ciri Piksel

Produk LCD/LED ini mempunyai sebilangan besar piksel warna. Walaupun ia mempunyai piksel berkesan 99.999% atau lebih, titik hitam atau titik terang cahaya (merah, hijau atau biru) boleh sentiasa muncul pada skrin. Ini adalah sebuah nilai struktural paparan (dalam standard industri biasa) dan bukan satu kerosakan.

## Fius utama (/56)

TV ini dilengkapi dengan plag dibentuk yang diluluskan. Sekiranya menjadi perlu untuk menggantikan fius utama, fius ini perlu diganti dengan fius daripada nilai yang sama seperti yang ditunjukkan pada plag (contoh 10A).

## Keluarkan penutup fius dan fius.

2 Fius gantian mesti mematuhi BS 1362 dan mempunyai tanda kelulusan ASTA. Jika fius hilang, hubungi pengedar anda untuk mengesahkan jenis yang betul.

3 Pasangkan semula penutup fius. Hak cipta

1

® Kensington dan Micro Saver adalah cap dagang berdaftar Amerika Syarikat bagi perbadanan ACCO World dengan pendaftaran yang dikeluarkan dan penggunaan yang belum selesai di negara-negara lain di seluruh dunia.

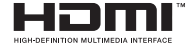

HDMI, logo HDMI dan High-Definition Multimedia Interface adalah tanda dagangan atau tanda dagangan berdaftar LLC pelesenan HDMI di Amerika Syarikat dan negara-negara lain. Semua tanda dagangan berdaftar dan tidak berdaftar lain adalah harta pemilik masing-masing.

## 2 Penting

.<br>Baca dan faham semua arahan sebelum anda menggunakan TV anda. Jika kerosakan terjadi disebabkan oleh kegagalan mematuhi arahan, waranti tidak akan terpakai.

## Keselamatan

## Risiko kejutan elektrik atau kebakaran!

- Iangan sekali-kali mendedahkan TV kepada hujan atau air. Jangan sekali-kali meletakkan bekas cecair, seperti pasu berhampiran dengan TV. Jika cecair tertumpah pada atau ke dalam TV, putuskan sambungan TV dari punca kuasa dengan serta merta. Hubungi Penjagaan Pelanggan Philips untuk memastikan TV diperiksa sebelum digunakan semula.
- · Jangan sekali-kali meletakkan TV, alat kawalan jauh atau bateri berhampiran dengan api terbuka atau sumber haba lain, termasuk cahaya matahari langsung. Untuk mengelakkan penyebaran api, simpan lilin atau api lain jauh daripada TV, alat kawalan jauh dan bateri pada setiap masa.

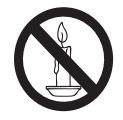

- · Jangan sekali-kali memasukkan objek ke dalam slot pengalihudaraan atau bukaan lain di TV.
- · Apabila kedudukan TV menjadi serong, pastikan tiada ketegangan berlaku pada kabel kuasa. Ketegangan pada kabel kuasa boleh melonggarkan sambungan dan menyebabkannya longgar.
- · Untuk memutuskan sambungan TV daripada kuasa utama, sambungan plag kuasa TV mesti diputuskan. Apabila menanggalkan kuasa, sentiasa tarik palam kuasanya, jangan sekali-kali menarik kabelnya. Pastikan anda mempunyai akses penuh kepada palam kuasa, kabel kuasa dan soket alir keluar pada setiap masa.

### Risiko kejutan elektrik atau kebakaran!

- · langan sekali-kali mendedahkan alat kawalan iauh atau bateri kepada hujan, air atau haba yang berlebihan.
- · Elakkan ketengangan pada plag kuasa. Plag kuasa yang longgar boleh menyebabkan kebakaran.

## Risiko kecederaan atau kerosakan pada TV!

- · Dua orang diperlukan untuk mengangkat dan membawa TV yang berat lebih daripada 25 kg atau 55 lbs.
- · Apabila menggunakan pelekap pendirian TV, gunakan hanya dirian yang dibekalkan. Sematkan pendirian ke TV dengan ketat. Letakkan TV di atas permukaan yang rata, yang boleh menyokong berat gabungan TV dan pendirian.
- · Apabila menggunakan pelekap dinding TV, gunakan hanya pelekap dinding yang boleh menyokong berat TV. Kukuhkan lekapan dinding pada dinding yang boleh menyokong berat gabungan TV dan pelekap. TP Vision Europe B.V. tidak menanggung apa-apa tanggungjawab terhadap pemasangan dinding yang tidak wajar yang menyebabkan kemalangan, kecederaan atau kerosakan.
- I lika anda perlu menyimpan TV, nyahpasang pendirian daripada TV. Jangan sekali-kali membaringkan TV dengan pendirian yang masih dipasang.
- · Sebelum anda menyambungkan TV kepada punca kuasa, pastikan bahawa voltan kuasa sepadan dengan nilai yang dicetak di belakang TV. Jangan sambungkan TV kepada punca kuasa jika voltannya berbeza.
- · Bahagian produk ini mungkin diperbuat daripada kaca. Kendalikan dengan berhati-hati untuk mengelakkan kecederaan dan kerosakan.

### Risiko kecederaan kepada kanak-kanak!

Ikut langkah berjaga-jaga ini untuk mengelakkan TV daripada terbalik dan menyebabkan kecederaan kepada kanak-kanak:

- · Jangan sekali-kali meletakkan TV di atas permukaan yang dilindungi oleh kain atau bahan lain yang boleh ditarik.
- · Pastikan tiada bahagian TV tergantung di tepi permukaan.
- · Jangan sekali-kali meletakkan TV di atas perabot tinggi (seperti rak buku) tanpa mendekatkan kedua-dua perabot dan TV ke dinding atau sokongan yang sesuai.
- · Didik anak-anak mengenai bahaya memanjat perabot untuk mencapai TV.

# Bahasa Melayu

### Risiko tertelan bateri!

Alat kawalan jauh/produk mungkin mengandungi bateri kecil berbentuk syiling yang boleh ditelan. Jauhkan bateri daripada jangkauan kanak-kanak pada setiap masal

## Risiko pemanasan melampau!

Ingan sekali-kali memasang TV di ruang terkurung. Sentiasa tinggalkan ruang sekurang-kurangnya 4 inci atau 10 cm di sekeliling TV untuk pengudaraan. Pastikan langsir atau objek lain tidak menutup slot pengalihudaraan pada TV.

## Risiko kecederaan, kebakaran atau kerosakan kord kuasa!

- · Jangan sekali-kali meletakkan TV atau mana-mana objek pada kabel kuasa.
- · Putuskan sambungan TV daripada punca kuasa dan antena semasa ribut petir. Semasa ribut petir, jangan sentuh mana-mana bahagian TV, kabel kuasa atau kabel antena.

### Risiko kerosakan pendengaran!

· Elakkan daripada menggunakan fon telinga atau fon kepala pada kelantangan yang tinggi atau untuk tempoh yang lama.

### Suhu rendah

Ilka TV diangkut dalam suhu di bawah 5°C atau 41°F, keluarkan TV dan tunggu sehingga suhu TV sepadan dengan suhu bilik sebelum menyambungkannya TV ke punca kuasa.

## Penjagaan Skrin

- · Elakkan imej tidak bergerak sebanyak mungkin. Imej pegun adalah imej yang kekal pada skrin untuk jangka masa yang panjang. Contoh: skrin menu, bar hitam dan paparan masa. Jika anda perlu menggunakan imej-imej pegun, kurangkan kontras dan kecerahan skrin untuk mengelakkan kerosakan skrin
- · Cabutkan palam TV sebelum pembersihan.
- · Bersihkan TV dan bingkai dengan kain yang lembut dan lembap. Jangan sekali-kali menggunakan bahan seperti alkohol, bahan kimia atau pencuci rumah pada TV.
- · Risiko kerosakan pada skrin TV! Jangan sekali-kali menyentuh, menolak, menggosok atau memukul skrin dengan apa-apa objek.

· Untuk mengelakkan kecacatan dan kelunturan warna, lap titisan air secepat mungkin.

## Kitar semula

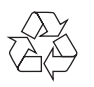

Produk anda direka bentuk dan dibuat daripada bahan dan komponen berkualiti tinggi, yang boleh dikitar semula dan digunakan semula.

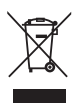

Apabila simbol tong beroda yang dipangkah ini dilekatkan pada sesuatu produk, ia bermakna produk tersebut diliputi oleh European Directive 2002/96/EC. Sila maklumkan diri anda mengenai sistem kutipan berasingan setempat untuk produk elektrik dan elektronik

Sila lakukan mengikut peraturan tempatan anda dan jangan buang produk lama anda dengan sisa rumah yang biasa anda.

Cara membuang produk lama anda membantu mencegah potensi negatif terhadap alam sekitar dan kesihatan manusia.

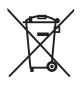

Produk anda mengandungi bateri yang diliputi oleh European Directive 2006/66/EC, yang tidak boleh dilupuskan bersama sisa rumah yang biasa.

Sila ambil tahu tentang peraturan tempatan mengenai pengumpulan berasingan bateri kerana pelupusan yang betul membantu mencegah akibat yang negatif kepada alam sekitar dan kesihatan manusia.

## 3 TV Anda

Tahniah atas pembelian anda, dan selamat datang ke Philips! Untuk mendapat manfaat sepenuhnya daripada sokongan yang ditawarkan oleh Philips, daftar TV anda di www.philips.com/welcome.

## Panel Kawalan

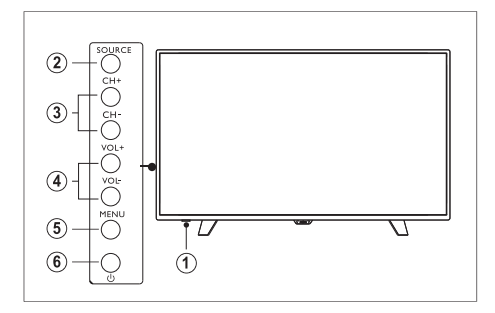

- Petunjuk/Sensor Kawalan Jauh  $\mathbf{1}$ .
- $2.$ Source : senarai sumber-sumber isyarat.
- $\overline{3}$ . CH +/- : beralih ke saluran sebelum/seterusnya.
- $4.$ VoL +/-: peningkatan/pengurangan kelantangan.
- Menu : hidup/matikan menu utama. 5.
- 6. ← hidup/matikan TV; untuk memutuskan bekalan kuasa, sila cabut kabel kuasa

## Alat Kawalan Jauh

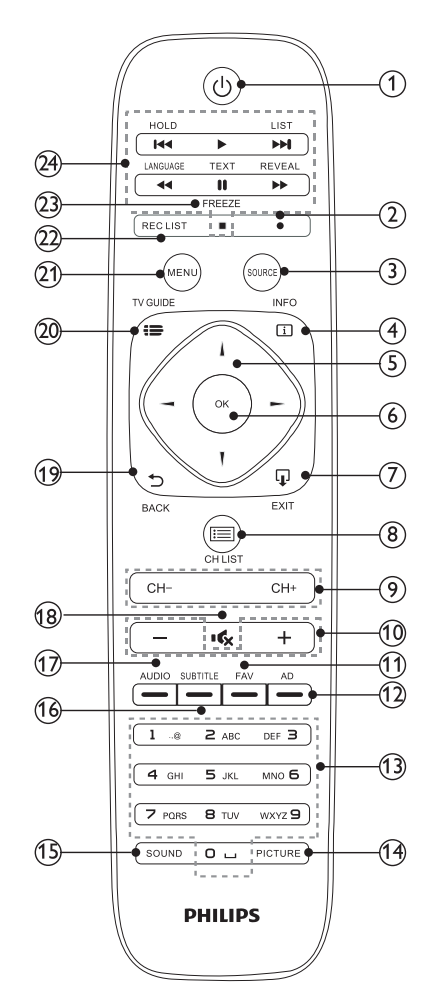

#### $\circled{1}$ (1) Sedia/Kuasa dihidupkan

- · Tukar TV ke mod sedia jika sedang dihidupkan.
- $\ddot{\phantom{0}}$ Hidupkan kuasa TV jika dalam mod sedia.

#### $(2)$ · Merakam

· Langkah-langkah untuk melakukan Rakaman:

- 1. Lakukan sambungkan cakera USB ke set TV untuk menyimpan bahan-bahan yang telah dirakam;
- 2. Pilih program yang hendak dirakam.Tekan butang Record (berwarna dot merah) pada alat kawalan jauh.Toolbar rakaman pada bahagian bawah skrin akan memaklumkan anda bahawa rakaman sedang berjalan;
- 3. Pilih butang Stop pada toolbar rakaman dengan alat kawalan jauh; ayat "Do you wish to stop recording?" bermaksud "Adakah anda ingin untuk menghentikan rakaman?" akan muncul. Pilih "Yes" untuk keluar dari rakaman semasa atau "No" untuk meneruskan rakaman;
- 4.Apabila rakaman tamat, kandungannya akan disimpan dalam cakera USB secara automatik. Seterusnya, tekan butang REC LIST pada alat kawalan jauh untuk memaparkan senarai program yang telah dirakam.
- 5.Tekan butang "Up" atau butang "Down" pada REC LIST untuk memilih daripada senarai program yang telah dirakam. Seterusnya tekan "OK" untuk memainkannya.
- Langkah-langkah Menjadualkan Rakaman:
- 1. Mulakan dengan menekan butang "TV GUIDE" pada alat kawalan jauh untuk memaparkan senarai program yang hendak dimainkan di saluran TV yang berbeza dan semasa tempoh masa yang berbeza pada hari semasa dan dalam tempoh 7 hari yang akan datang;
- 2. Kemudian, tekan butang "Up" atau "Down" pada alat kawalan jauh untuk memilih saluran dan kemudian tekan butang "Right" pada alat kawalan jauh. Ini akan membawa anda ke pilihan program yang hendak dimainkan dalam tempoh masa berbeza;
- 3. Seterusnya, tekan butang merah (butang Record) pada alat kawalan jauh untuk memulakan rakaman. Ikon fungsi yang berbeza bagi setiap arahan akan ditunjukkan.
- R = Rakaman (merekod sekali)
- $D =$  Harian (merekod semasa tempoh yang tertentu pada setiap hari)
- W = Mingguan (merekod dalam tempoh masa tertentu pada hari tertentu setiap minggu)
- A = Rakaman Auto (merekod secara automatik mengikut perubahan jadual program)
- 4.Tekan "REC LIST" pada alat kawalan jauh. Selepas antara muka ditunjukkan, tekan butang "Left /Right" untuk memaparkan program yang akan direkodkan dalam tempoh masa yang berbeza dalam Senarai Jadual dan arahan bagi kategori rakaman yang berbeza.

### Nota:

USB format FAT32 mesti digunakan. USB format NTFS tidak menyokong rakaman.Tempoh setiap rakaman hendaklah tidak melebihi 6 jam.

 $(3)$ Source (Sumber)

Pilih sumber input untuk TV.

#### $\overline{a}$ INFO

Memaparkan maklumat program jika ada.

#### $(5)$ ▲▼◀▶ Kekunci navigasi

· Dalam mod menu: menavigasi menu.

#### $(6)$ OK

· Dalam mod medu: sahkan input atau pilihan.

#### $(7)$ **ID EXIT (KELUAR)**

Tekan butang ini untuk keluar.

#### $(8)$  $E \equiv C H LIST$

Melihat senarai saluran

#### $(9)$  $CH+/-$

Tukar ke saluran seterus/sebelumnya dalam mod TV.

#### $\circledR$  $+/-$

Tingkat/Kurangkan kelantangan bunyi.

#### $^{\circledR}$ FAV

Saluran kegemaran.

#### $(1)$ AD

Kekunci untuk Penerangan Audio.

#### $(13)$ Kekunci numerik (0~9)

Pilih saluran atau nombor saluran.

#### $\bigcirc$ PICTURE (GAMBAR)

Tukar kepada mod gambar tetapan asal.

#### **15)** SOUND (BUNYI)

Tukar kepada mod bunyi tetapan asal.

#### SUBTITLE (SARI KATA) ൹

Kekunci hijau teleteks atau memaparkan mesej sari kata, jika saluran semasa mempunyai pilihan sari kata.

AUDIO  $\bigcap$ 

Audio bahasa pintasan

18 т¢х

Senyapkan atau bunyikan TV.

G9 **D BACK** 

Kembali ke saluran sebelumnya.

#### @ **TV GUIDE(Panduan TV)**

Untuk mengakses panduan program TV dengan pantas.

●Kesediaan panduan program elektronik (EPG) bergantung kepada stesen penyiar atau penyedia rangkaian.

 $(2)$ Menu

Hidup/matikan menu.

◎ **REC LIST** 

Melihat senarai rakaman.

#### **② FREEZE**

Membekukan sesuatu babak dalam rancangan.Tekan butang ini sekali lagi untuk kembali kepada siaran biasa.

#### **RK KK P II III PP PR 24)**

Kekunci pintasan dalam mod USB: Sebelum, Gulung balik,Mula, Jeda, Henti, Maju Cepat,Berikut.

## Penggunaan kawalan jauh

Apabila anda menggunakan alat kawalan jauh, dekatkan dengan TV dan tunjukkan pada sensor kawalan jauh. Pastikan ruang antara alat kawalan jauh dan TV tidak dihalang oleh perabot, dinding atau objek lain.

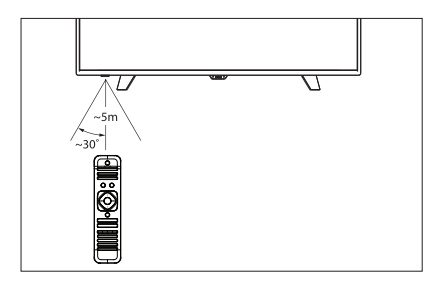

## 4 Gunakan TV anda

Bahagian ini membantu anda melaksanakan operasi asas TV.

## Menghidupkan atau mematikan TV

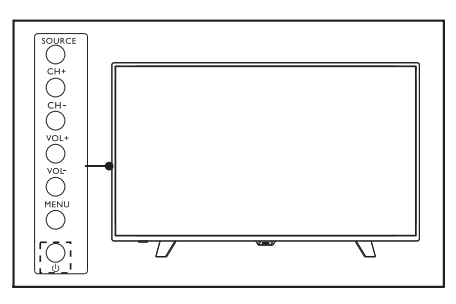

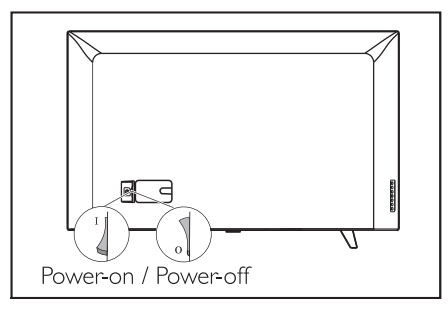

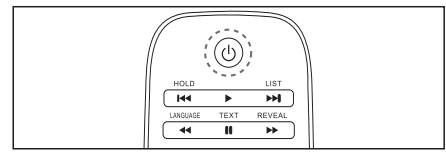

## Untuk menghidupkan

· Pasangkan plag kuasa.

» Jika penunjuk berjaga menyala, tekan  $\circled{0}$  (Standby-On) pada alat kawalan jauh.

## Untuk beralih ke bersedia

• Tekan ( (Standby-On) pada alat kawalan jauh. » Penunjuk bersedia beralih ke lampu atas.

#### ☀ Tip

· Walaupun TV anda menggunakan kuasa yang sangat sedikit apabila dalam mod bersedia, namun tenaga terus digunakan. Apabila tidak digunakan untuk jangka masa yang panjang, putuskan sambungan kabel kuasa TV daripada punca kuasa.

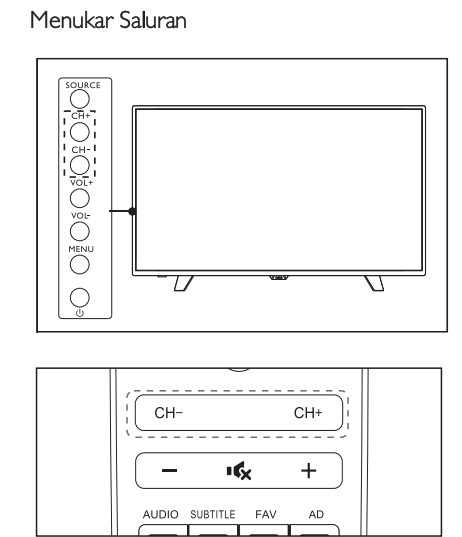

- Tekan CH +/- pada alat kawalan jauh atau bahagian kanan yang lebih rendah daripada TV.
- · Masukkan nombor saluran menggunakan butang angka pada alat kawalan jauh.
- Tekan b pada alat kawalan jauh untuk menghidupkan dan kembali ke saluran sebelumnya.

## Melihat peranti yang bersambung

- $\blacksquare$  Nota
- · Hidupkan peranti sebelum memilihnya sebagai sumber isyarat luaran.

## Gunakan butang Sumber

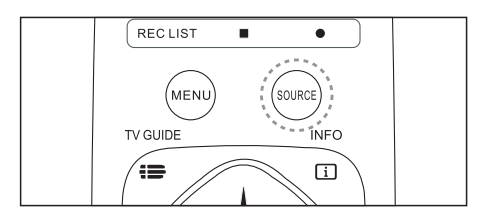

- 1 Tekan SOURCE.
- » Senarai sumber muncul.
- Tekan ▲ ▼ untuk memilih peranti. 2
- $\overline{\mathcal{E}}$ Tekan OK untuk memilih. » TV beralih ke peranti yang dipilih.

## Melaraskan kelantangan TV

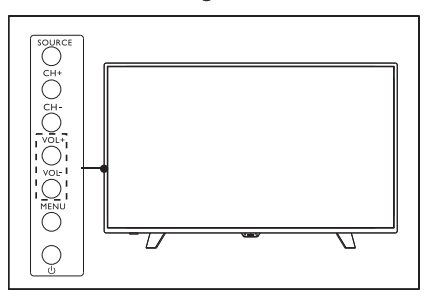

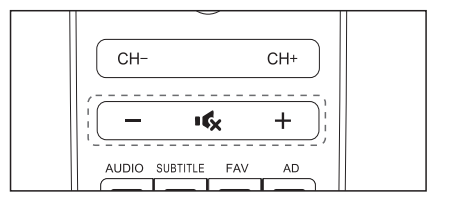

Untuk menambah atau mengurangkan kelantangan

· Tekan VOL +/- pada bahagian kanan yang lebih rendah daripada TV atau Volume Control +/- pada alat kawalan jauh.

Untuk membisukan atau menyuarakan menyuarakan

- Tekan I& (Mute)
- Tekan  $\mathbf{G}_{\mathbf{X}}$  sekali lagi untuk menyuarakan semula.

## Tarikh dan Masa

Sambung isyarat DTV, sistem akan mengenal pasti tarikh dan masa isyarat DTV semasa secara automatik.

Tekan butang [1] untuk menyemak masa semasa yang akan dipaparkan dalam maklumat program.

## Zon Masa

Tetapkan maklumat zon masa mengikut langkah-langkah berikut:

## 1 Tekan butang MENU;

2 Pilih yang berikut: Masa-->Zon Masa;

- $\mathsf 3$  Pilih satu zon masa dan tekan OK untuk mengesahkan;
- 4 Tekan butang MENU dua kali untuk menutupnya.

## 5 Maklumat Produk

Maklumat produk adalah tertakluk kepada perubahan tanpa

notis. Untuk maklumat produk terperinci, sila kunjungi

www.philips.com/support.

## Resolusi paparan

Format Komputer

- · Resolusi kadar muat semula:
	- $640 \times 480 60$ Hz  $\bullet$
	- $800\times600 60Hz$
	- 1024×768 60Hz
	- 1360×768 60Hz
	- 1920×1080-60Hz

## Format Video

· Resolusi - kadar muat semula:

- 480i 60Hz ٠
- 480p 60Hz
- 576i 50Hz
- 576p 50Hz
- 720p 50Hz, 60Hz
- 1080i 50Hz, 60Hz
- 1080p 50Hz, 60Hz.
- 2160p 50Hz, 60Hz.

## Multimedia

- · Peranti storan yang disokong: USB (hanya peranti storan USB FAT atau FAT 32 disokong.)
- · Format fail multimedia yang serasi:
	- Imejs: JPEG
	- Audio: MP3
	- Video: MPEG 2/MPEG 4, H.264

## Kekuatan suara

- $43" : 8W \times 2$
- $49" : 8W \times 2$
- 55":8W × 2

## Resolusi yang wujud

- 43":3840 × 2160
- 49":3840 × 2160
- 55":3840 × 2160

## Penala/Penerimaan/Penghantaran

- · Input Antena: 75ohm coaxial (IEC75)
- Sistem yang Disokong: ATV: PAL, SECAM, NTSC. DTV: DVB-T/T2.

## Alat Kawalan Jauh

 $\bullet$  Bateri:  $2 \times AAA$ 

## Bekalan Kuasa

- Bekalan Kuasa Utama: 100-240V~, 50/60 Hz
- · Penggunaan Tenaga Bersedia:  $\leq 0.5$  W
- Suhu Persekitaran: 5-40 °C
- · Penggunaan Kuasa:
	- 4 9" : 1 3 0 W 5 5" : 1 5 5 W 4 3" : 9 8 W

## Pelekap TV yang sesuai

Untuk melekapkan TV, sila gunakan pelekap TV Philips atau mana-mana pelekap TV yang mematuhi standard VESA. Untuk mengelakkan kerosakan kepada kabel dan penyambung, pastikan anda meninggalkan ruang sekurang-kurangnya 2.2 inci atau 5.5cm di antara belakang TV dengan dinding.

## A Amaran

· Sila ikut semua arahan yang disertakan bersama pelekap TV. TP Vision Europe B.V. tidak menanggung apa-apa tanggungjawab terhadap pemasangan TV yang tidak betul yang mengakibatkan kemalangan, kecederaan atau kerosakan.

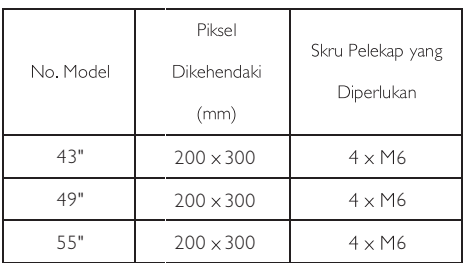

## Lesen sumber terbuka

Maklumat tentang lesen sumber terbuka ini

Teks Pengiktirafan dan Lesen bagi semua pe risian sumber terbuka untuk TV Philips ini.

Dokumen ini menerangkan tentang pengedaran kod sumber untuk TV Philips ini. Kod sumber ini merangkumi Lesen GNU General Public (GPL). Lesen Lesser GNU General Public (LGPL) dan lesen sumber terbuka lain. Sila rujuk arahan untuk mendapatkan kod sumber perisian ini dalam manual pengguna.

PHILIPS TIDAK MENYEDIAKAN APA-APA BENTUK WARANTI YANG TERSURAT ATAU TERSIRAT,TERMASUK APA-APA BENTUK WARANTIYANG BOLEH DIDAGANGKAN ATAU SESUAI UNTUK TUJUAN TERTENTU YA NG B E R K AITAN D E N G A N P E RISIAN I NI. Sokongan untuk perisian ini juga tidak menjejaskan waranti dan hak anda untuk produk<br>Philips yang dibeli oleh anda. Keadaan ini hanya<br>terpakai untuk kod sumber yang disediakan<br>untuk anda.

Perisian sumber terbuka adalah asas untuk pengoperasian televisyen ini. Oleh itu,TPVision Europe B.V. akan menghantar salinan lengkap kod s u m b er s e p a d an b a gi p a k ej p e risian s u m b er t e r b u ka b e r h ak cip ta y a ng dig u n a k an d alam produk ini apabila diminta.Tawaran ini hendaklah diminta dengan lesen yang berkaitan.

Tempoh tawaran ini adalah sah selama tiga t a h un dari tarikh pembelian produk bagi penerima m a klu m at i ni.

Untuk mendapatkan kod sumber, sila hantarkan permohonan bertulis dalam Bahasa Inggeris k e p a d a...

open.source@tpvision.com TP Vision E u r o pe B.V. Prins Bernhardplein 2 0 0 1097 JB Amsterdam

## 6 Menyelesaikan masalah

Seksyen ini meliputi masalah biasa dan penyelesaian yang perlu dilakukan.

## Masalah am

## TV tidak boleh dihidupkan:

- · Putuskan sambungan kabel kuasa daripada sumber kuasa. Tunggu satu minit sebelum menyambungnya semula.
- · Periksa kabel kuasa untuk memastikannya disambung dengan selamat.

## Alat kawalan jauh tidak berfungsi dengan betul:

- · Periksa bateri kawalan jauh dimasukkan dengan betul mengikut orientasi +/-.
- · Gantikan bateri alat kawalan jauh jika mereka rata atau lemah
- · Bersihkan alat kawalan jauh dan kanta sensor TV.

## Menu TV menggunakan bahasa yang salah.

· Tukar menu TV untuk bahasa pilihan anda.

## Apabila Menghidupkan/Mematikan atau mod Bersedia, anda terdengar bunyi keriut daripada casis TV:

· Tiada tindakan diperlukan. Bunyi keriut datang daripada perkembangan normal dan pengecutan TV kerana ia menjadi sejuk dan panas. Ini tidak memberi kesan prestasinya.

## Masalah saluran

Saluran dipasang sebelum ini tidak muncul di dalam senarai saluran:

· Periksa senarai saluran yang betul dipilih.

## Masalah gambar

## TV dihidupkan, tetapi tidak terdapat gambar:

- · Periksa bahawa antena disambungkan dengan betul ke TV.
- · Pastikan peranti yang betul dipilih sebagai sumber TV.

## Terdapat bunyi tetapi tiada gambar:

· Periksa tetapan gambar ditetapkan dengan betul.

## Penerimaan siaran TV lemah daripada sambungan antena:

- · Periksa bahawa antena disambungkan dengan betul ke TV.
- · Pembesar suara, peranti audio, lampu neon, bangunan tinggi dan lain-lain objek yang besar boleh mempengaruhi kualiti penerimaan siaran. | ika boleh, cuba untuk meningkatkan kualiti penerimaan dengan menukar arah antena atau alihkan peranti daripada menghalang TV.
- · Jika penerimaan pada sesuatu saluran tertentu adalah lemah, sila lakukan penalaan saluran.

## Kualiti gambar yang rendah daripada peranti yang bersambung:

- · Periksa bahawa peranti disambungkan dengan betul.
- · Periksa tetapan gambar ditetapkan dengan betul.

## Gambar tidak muat skrin - terlalu besar atau terlalu kecil:

· Cuba menggunakan format gambar yang berbeza.

## Kedudukan gambar adalah tidak betul:

· Isyarat gambar dari beberapa peranti mungkin tidak muat skrin dengan betul. Sila semak output isyarat peranti.

## Masalah bunyi

Gambar-gambar ditunjukkan tetapi kualiti bunyi yang lemah:

- · Semak semua kabel disambungkan dengan betul.
- · Semak bahawa kelantangan (volume) tidak ditetapkan kepada 0.
- · Pastikan bunyi tidak dibisukan.
- · Periksa tetapan bunyi ditetapkan dengan betul.

Gambar-gambar ditunjukkan tetapi bunyi datang dari satu speaker sahaja:

· Pastikan bahawa baki bunyi ditetapkan ke tengah.

## Masalah sambungan HDMI

### Terdapat masalah dengan peranti HDMI:

- · Sila ambil perhatian bahawa sokongan HDCP (High-bandwidth Digital Content Protection) boleh melambatkan masa yang diambil untuk TV memaparkan kandungan daripada peranti HDMI.
- Ilka TV tidak mengenal peranti HDMI dan tiada gambar dipaparkan, sila cuba alih sumber isyarat ke peranti lain sebelum menghidupkannya kembali lagi.
- Ika terdapat gangguan bunyi terputus-putus, pastikan bahawa tetapan output daripada peranti HDMI adalah betul.

## Masalah sambungan komputer

## Paparan komputer di TV ini adalah tidak stabil:

- · Semak bahawa PC anda menggunakan resolusi dan kadar muat semula yang disokong.
- · Tetapkan format gambar TV kepada tidak berskala.

## Hubungi kami

Jika anda tidak dapat menyelesaikan masalah anda, sila rujuk kepada Soalan Lazim (FAQs) untuk model ini di www.philips.com/support.

Jika masalah masih tidak dapat diselesaikan, sila hubungi Pusat Khidmat Pelanggan Philips tempatan anda.

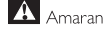

Iangan cuba untuk membaiki TV ini sendiri. Ini boleh menyebabkan kecederaan teruk dan kerosakan tidak boleh diperbaiki terhadap TV anda atau membatalkan waranti anda.

## $\blacksquare$  Nota

• Sila catat model TV anda dan nombor sirinya sebelum anda menghubungi Pusat Khidmat Pelanggan Philips.

Nombor-nombor ini dicetak di belakang/bawah TV serta

pada bungkusan.